Bitexts: See the documents where eLUNa found matches. Remove or add bitexts and set priorities.

following segment when country names, UNTERM titles and translation automatically when Index selection: See the list **PARAGRAPH MARK/NUMBERS** Ø clicking Apply. no matches are found. entries marked as Avoid or of indexes searched. Remove or add  $\circ$ Superseded in UNTERM. **MOVE TO NEXT SEGMENT BASIC CHECK** Propagation: Propagate indexes Ø CRACATION **NONE** Shared terms: Check for BITEXTS: 57 / 42 / 23 your translation to identical **UNTERM CHECK** OFF<sup>O</sup> from other unconfirmed or confirmed TO NON-VALIDATED SEGMENTS  $\circ$ inconsistencies with terms stored duty **TAPTA4UN SHARED TERMS** OFF O **INDEX SELECTION** segments. in the Shared terms panel. stations. **TO VALIDATED SEGMENTS** Sources **Machine Translation** Settings **Machine Translation** Control of Assurance Check **Settings**  $\sim$ --- $\sim$ Document Information Terminology View Export PretranslationTerminology: View source file: OFF O **TERMINOLOGY APPLY TERM DOCX VIEW SOURCE FILE: ENGLISH** SUGGEST A RECORD Highlight terms from Download your source file. UNTERM. **SUGGESTIONS DOCUMENT STATISTICS APPLY TEXT DOCX WITH TRANSLATOR COMMENTS SHARED TERMS** Doc statistics: View Suggestions: OFF O COMPLETE: 37% **STRING MATCH** eLUNa processes status. **DOCX WITH REVISION** Apply term:  $BY$   $\Omega$ Highlight segments Suggest a record: **STYLES** OFF <sup>O</sup> Replace terms in the target Complete: Shows the % with matches. **JOB DOCUMENTS** Suggest a UNTERM record. DOCX: Export a clean file. column with terminology of text translated and the OFF $\bigcirc$ **PREVIEW** String match: DOCUMENT2.DOCX from UNTERM. Shared terms: translator's name. Docx with translator Highlight matches of six words or more. Keep track of terms used **READY FOR REVISION** Apply text: comments: Export the file with Job documents: See or agreed with colleagues Styles: Display the document styles. Replace the text in the target files under the same job number. comments. working under the

Paragraph mark/numbers: Display paragraph

Move to next segment: Tick to move to the

marks and numbers.

Preview: Display your translation as if it were exported and edit it in real time.

column with matches found by eLUNa.

None: Deactivate automatic

TAPTA4UN: Show machine

machine translation.

Docx with revision: Export the file with the changes by a reviser.

Ready for revision: Click if the file

is ready to be revised.

same job

number.

Basic check: Check for inconsistencies

in numbers, symbols, dates, and repeated sentences. UNTERM check: Check for inconsistencies in

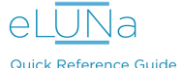

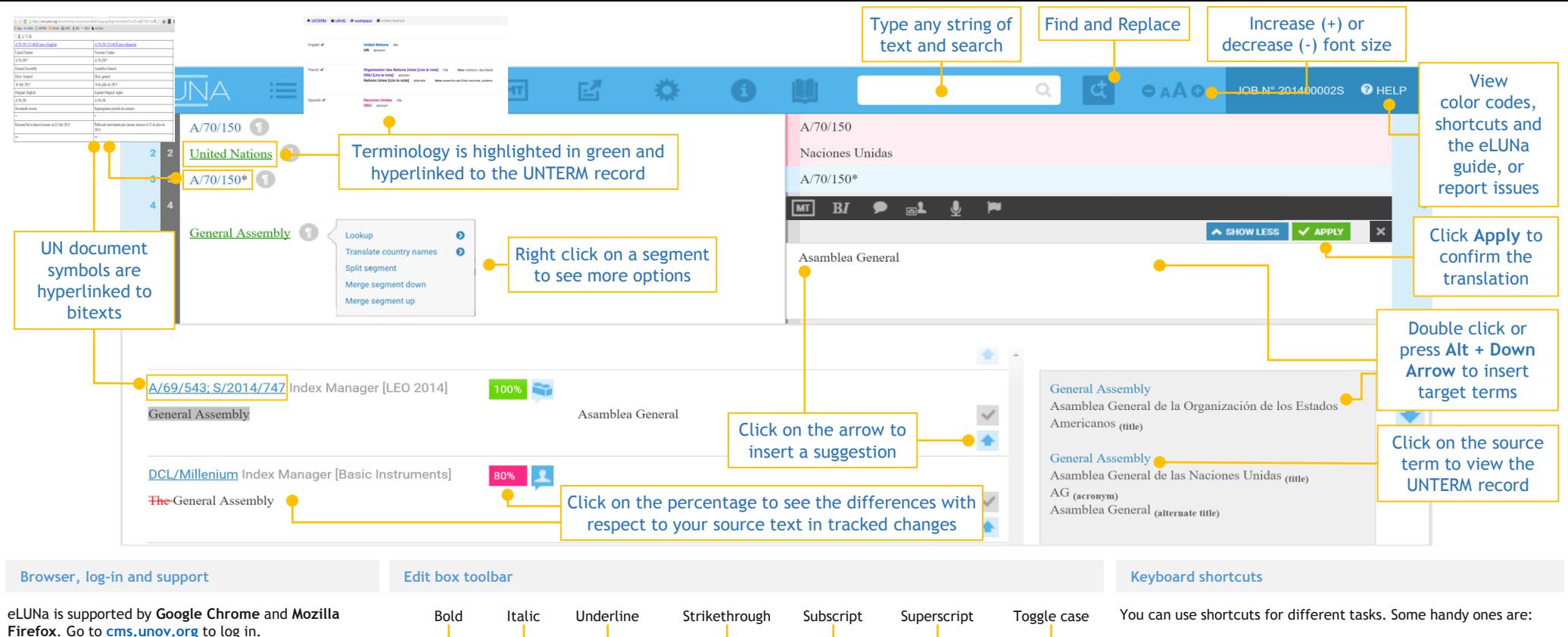

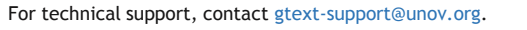

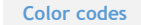

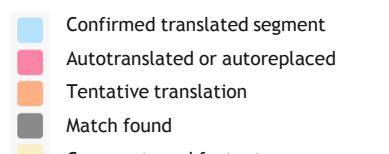

Comments and footnotes

100% match

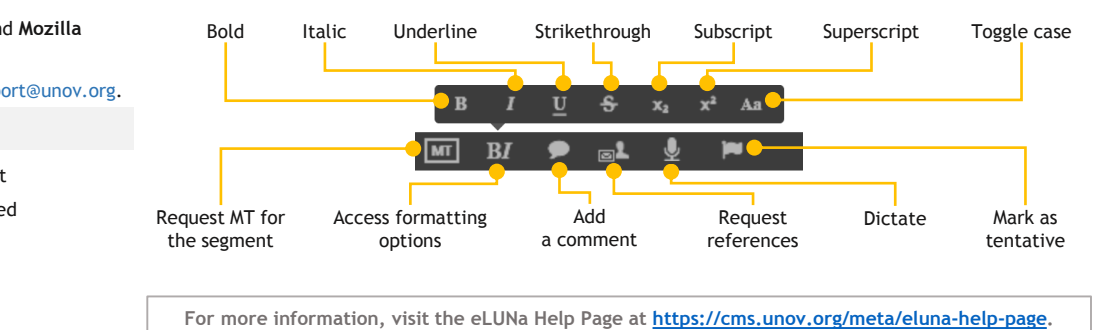

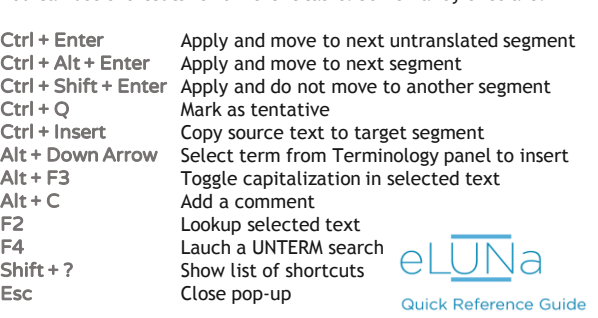